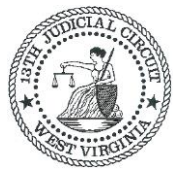

# **IN THE CIRCUIT COURT OF KANAWHA COUNTY, WEST VIRGINIA IN RE: OPIOID LITIGATION Civil Action No. 19-C-9000**

### **THIS DOCUMENT APPLIES TO ALL CASES**

### **ELECTRONIC FILING AND SERVICE CASE MANAGEMENT ORDER**

By Order of the Mass Litigation Panel ("Panel"), all civil actions in the Opioid Litigation are subject to electronic filing and service ("e-filing and service") **beginning on July 1, 2019.**  *Order Assigning Judges, Transferring Civil Actions to the Circuit Court of Kanawha County, West Virginia, and Designating Litigation for Electronic Filing and Service*, entered on June 14, 2019.

To facilitate expeditious and efficient communication by and among counsel, as well as case management, document retrieval and case organization, the parties will utilize the services of File & Serve*Xpress* to provide electronic filing and service, notification, storage and delivery of court-filed documents through a secure website.

Consistent with the requirements of West Virginia Trial Court Rule 15.01 *et seq*., the Court has determined that certain procedures must be followed to facilitate uniformity of case captions, case numbering and designation, and to maintain case and party information when e-filing and eserving documents in the Opioid Litigation. Pursuant to Trial Court Rule 15.08, the Court hereby **ORDERS** the following procedures to be followed by all counsel when e-filing and e-serving documents in the Opioid Litigation.

### **1. Registration and Training for File & Serve***Xpress***.**

 As set forth in the Court's *Order Assigning Judges, Transferring Civil Actions to the Circuit Court of Kanawha County, West Virginia, and Designating Litigation for Electronic Filing and Service*, entered on June 14, 2019, **registration and training for e-filing and service is mandatory.** If a party is not registered with File & Serve*Xpress* by **July 1, 2019,** the party will

not receive e-service of documents in the Opioid Litigation. Even if a party has registered and received training for e-filing and service in other Mass Litigation cases, there is specific training for e-filing and service in the Opioid Litigation that all parties must receive. To register with File & Serve*Xpress* and schedule training contact the **File & Serve***Xpress* **Customer Service Department at 1-888-529-7587** or register on line at the File & Serve*Xpress* Resource Center:

[https://resourcecenter.fileandservexpress.com/ResourceCenterWebUI/Training.aspx?state=WV.](https://resourcecenter.fileandservexpress.com/ResourceCenterWebUI/Training.aspx?state=WV)

Counsel are responsible for regularly checking the File & Serve*Xpress* Resource Center for updates to West Virginia Attorney Special Instructions, Frequently Asked Questions, File & Serve*Xpress* Newsletters, and any other resources periodically posted by File & Serve*Xpress* to assist parties with appropriate procedures and best practices for successful e-filing and service.

#### **2. Previously-filed Complaints, Answers to Complaints, Cross Claims and Answers to Cross Claims.**

Within **ten (10) business days** after the entry of this Order, Plaintiffs are **ORDERED** to upload a copy of their previously-filed complaints along with their previously-filed civil case information statement in .pdf format into File & Serve*Xpress* using **only** the document types "Previously Filed Complaint" and "Civil Case Information Statement - Complaint" in the transaction. There will be no File & Serve*Xpress* transaction fee associated with this transaction.

Within **ten (10) business days** after the entry of this Order, Defendants are **ORDERED** to upload a copy of their previously-filed answers to a complaint along with their previously-filed civil case information statement in .pdf format into File & Serve*Xpress* using **only** the document types "Previously Filed Answer" and "Civil Case Information Statement - Answer" in the transaction. There will be no File & Serve*Xpress* transaction fee associated with this transaction.

Within **ten (10) business days** after the entry of this Order, all parties are **ORDERED** to upload a copy of their previously-filed cross claims and previously filed answers to cross claims

into File & Serve*Xpress.* Parties shall upload the documents in PDF Format using **only** the document types "Previously Filed Cross Claim" or "Previously Filed Answer to Cross Claim" in the transaction. There will be no File & Serve*Xpress* transaction fee associated with these transactions. If a party's previously filed cross claim is part of their previously filed answer, then the party shall select the document types, "Previously Filed Answer" and "Civil Case Information Statement - Answer" from the drop down menu of document types.

**NOTE:** Pursuant to Trial Court Rule 15.02(b), "E-filing and service shall not be used to initiate a civil action or to serve a new party with an amended complaint or a third-party complaint."

#### **3. Updating Case and Party Information.**

Within **five (5) business days** of a case or party being dismissed, a withdrawal or substitution of counsel, or any other event that changes case or party information, the moving party is **ORDERED** to update the File & Serve*Xpress* system with the information necessary to make the change in case or party status using the Case  $\&$  Party Management feature. The moving party must provide File & Serve*Xpress* with verification of the change in case or party information, either by providing File & Serve*Xpress* with the Transaction ID Number of the order or other document that verifies the change, or by uploading a copy of the order or document that verifies the change.

#### **4. Case Captions.**

The cover page of each pleading shall contain the following information in the order listed below:

a. The name of the court where the pleading is being filed (i.e., In the Circuit Court of Kanawha County, West Virginia);

- b. The name of the Mass Litigation case type and number (i.e., In re: Opioid Litigation, Civil Action No. 19-C-9000);
- c. A notation indicating whether the pleading applies to all cases or only a subset of cases (i.e., THIS DOCUMENT APPLIES TO ALL CASES or THIS DOCUMENT APPLIES TO: Jane Doe v. ABC Corp., et al., Civil Action No. 18- C-123 MSH);
- d. The short case title and case number of each case to which the document applies, including the initiating case number and three-letter county identifier (i.e., Mary E. Rogers v. ABC Corp., et al. Civil Action No. 18-C-456 MSH). **Appendix A** contains the list of three-letter county identifiers for West Virginia.
- e. If applicable, the caption shall also state whether the filing is related to cases in a particular trial group (i.e., June 2019 Trial Group);
- f. A title stating the party and subject matter of the document (i.e., Defendant XYZ Corporation's Motion for Summary Judgment).

Examples of case captions are contained in **Appendix B**.

**5. Master Case File.**

The Opioid Litigation has a Master Case File bearing the caption: "In re: Opioid Litigation

Civil Action No. 19-C-9000." **The Master Case File shall contain only pleadings or documents** 

**of general applicability to the entire Opioid Litigation, such as trial calendars, case management** orders, other orders of general applicability, notices of deposition if they are not case-specific, master pleadings, master discovery and other similar documents.

When a document is intended to be applicable to all cases within the Opioid Litigation, the title page of the document shall contain the notation "THIS DOCUMENT APPLIES TO ALL CASES" and the document shall be filed in the Master Case File. See **Appendix B**.

### **6. Individual Case Files.**

When a document is intended to be applicable to a specific case or cases the title page of the document shall contain the notation "THIS DOCUMENT APPLIES TO . . . ." and the case shall be listed separately using the initiating case number(s) with the three-letter county identifier. See **Appendix B**. When a document is filed in multiple cases the multi-case filing feature shall be used.

#### **7. Document Title Section of the File & Serve***Xpress* **E-Filing System.**

When e-filing and/or e-serving a document, the following information shall be provided in the document title section of File & Serve*Xpress* to enable the Court and the parties to search for information in the system:

- a. the party or parties filing the document;
- b. a descriptive title of the document;
- c. the party or parties against whom relief is sought, if any;
- d. the nature of relief sought;
- e. the initiating case number(s) with the three-letter county identifier if the document applies to a specific case or cases.

If the document title is too lengthy for the document title section of File & Serve*Xpress*, use the standard list of abbreviations in **Appendix C**. Examples of document titles and descriptions with abbreviations are attached as **Appendix D.**

#### **8. Stapling and Linking Documents.**

West Virginia Trial Court Rule 15.10(b) requires all e-filed documents relating to a single pleading or document submitted in the same transaction to be "electronically stapled" together using the "main" and "supporting" functionality of the e-filing and service system. This enables multiple related documents, such as a motion, memorandum of law in support, exhibits and proposed order to be kept together and identified in one transaction.

West Virginia Trial Court Rule 15.10(c) requires all e-filed documents or pleadings directly related to a previously e-filed document or pleading to be "linked" together using the "linked document feature" in the e-filing and service system. Use the "link to" column every time a responsive pleading is e-filed. For example, a response or a reply must be linked to the original motion, a joinder must be linked to the document or pleading to which a party is joining, and an answer must be linked to a complaint if the complaint has been uploaded into the e-filing and service system.

By linking documents together, the Court can go to one location to view all directly related documents or pleadings. It is better to take a liberal approach to the "link to" column. Any time pleadings are directly related or "go together," they should be linked together so the Court can easily access all the relevant pleadings. **Failure to appropriately link a document or pleading directly related to a previously e-filed document or pleading may result in the Court not considering the document or pleading.**

Except for answers to complaints, the Circuit Court Clerk will reject a document or pleading that is not linked to the previously e-filed document or pleading. If the previously filed document or pleading was filed prior to the case becoming subject to e-filing and service, state that the document or pleading is "directly related to" and include the title and date of the previously filed document or pleading in the document title section of File & Serve*Xpress*.

#### **9. Referencing Transaction ID Numbers in Documents.**

Every document filed in File & Serve*Xpress* is assigned a Transaction ID number. The Transaction ID number is located in the upper right hand corner of the document, below the date and time of e-filing. Any time a previously e-filed document is referenced in a motion, response or other document, filers shall state the Transaction ID number of the document in parentheses.

#### **10. Limitation on Document Size.**

No document shall exceed 5MB in size. If a document is larger than 5MB, the document must be divided into smaller portions and identified accordingly, e.g., "Exhibit A, Part 1 of 2" and "Exhibit A, Part 2 of 2."

#### **11. Motions and Proposed Orders.**

Every motion shall include a proposed order filed for the consideration of the Presiding Judges. Proposed orders shall be filed in a Rich Text Format document, so the Court can revise them, as necessary. West Virginia Trial Court Rule 15.10(d).

The Lead Presiding Judge receives every motion and proposed order in Judge Review. The other Presiding Judges assigned to assist the Lead Presiding Judge and the Mass Litigation Manager must be served with all motions and proposed orders using the "Additional Recipients" Tab in File & Serve*Xpress*.

#### **12. Payment of Statutory Filing Fees - Amendments to W.Va. Code § 59-1-11.**

Effective, July 1, 2014, West Virginia Code § 59-1-11(a)(6), as amended, requires each party filing any pleading in circuit court that includes a **COUNTERCLAIM, CROSS CLAIM, THIRD-PARTY COMPLAINT OR MOTION TO INTERVENE** to pay a one-time \$200.00 fee – "[T]his subdivision and the fee it imposes does not apply in family court cases nor may more than one such fee be imposed on any one party in any one civil action."

Effective, July 7, 2017, West Virginia Code § 59-1-11(a)(7), as amended, requires "for each additional defendant, respondent or third-party defendant subsequently named in a pleading filed in the civil action, \$15, payable . . . upon the filing of the initial pleading that names the additional defendant, respondent or third-party defendant . . . . \* \* \* *Provided*, That for purposes

of this subdivision, 'defendant or respondent named' does not include defendants or respondents identified as 'John/Jane Doe.'"

# **If a party is filing a COUNTERCLAIM, CROSS CLAIM, THIRD-PARTY COMPLAINT**

# **OR MOTION TO INTERVENE in a civil action:**

• Select the appropriate document type.

The statutory filing fee associated with the document type will appear on the *Documents Tab* when the document type is selected:

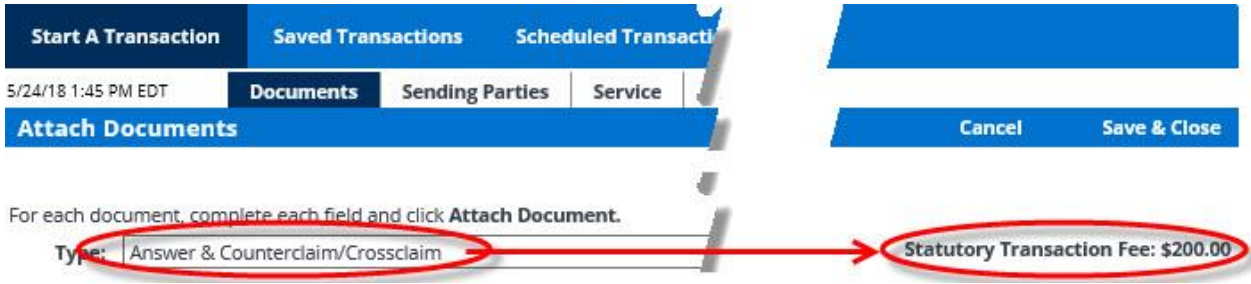

- Do not use the multi-case filing feature for any counterclaim, cross claim, third-party complaint or motion to intervene.
- Do not file more than one counterclaim, cross claim, third-party complaint or motion to intervene per transaction.
- If a counterclaim, cross claim, third-party complaint or motion to intervene must be filed on behalf of multiple parties, the counterclaim, cross claim, third-party complaint or motion to intervene must be filed on behalf of each party in separate transactions.
- Do not choose successors in interest as sending parties on the Sending Party Tab in File & Serve*Xpress*. If successors in interest are included in a transaction, list them in the document title field.

# **If a party has previously filed a COUNTERCLAIM, CROSS CLAIM, THIRD-PARTY COMPLAINT OR MOTION TO INTERVENE in a civil action and paid the statutory fee, and the same party needs to file another one of these pleadings:**

- Select the appropriate document type with the description, "Statutory Fee Previously Paid" for the main document.
- Electronically "staple" a copy of the receipt for the previously paid statutory fee to the main document by uploading a copy of the receipt and selecting the document type "Receipt –Statutory Fee Previously Paid" as the supporting document.

For example, if a party has filed a cross claim in a case and paid the statutory fee and the same party needs to file a third-party complaint in the same case, the party must select as their main document type, "Third-Party Complaint – Statutory Fee Previously Paid" and electronically staple a copy of their receipt showing payment of the statutory fee to the main document using the document type, "Receipt –Statutory Fee Previously Paid" as the supporting document.

File & Serve*Xpress* will pay the Court for each **COUNTERCLAIM, CROSS CLAIM, THIRD-PARTY COMPLAINT OR MOTION TO INTERVENE** electronically filed when the document is accepted in clerk review, and will bill your firm at the end of the month. If you would like to associate the statutory fee with a particular client, enter a billing reference code in the "Billing Reference" box on the Review & Submit tab.

### **If a party is ADDING A DEFENDANT OR THIRD-PARTY DEFENDANT:**

- If a party is adding a defendant or defendants, select the document type **"Complaint - Amended to add defendant(s)"** and a dropdown menu will appear to allow the filer to choose the number of additional defendants to be added so the \$15 fee for each new defendant can be applied.
- If a party is adding a third-party defendant or third-party defendants, select the document type **"Complaint – 3 rd Party Amended to add 3rd party defendant(s)"** and a dropdown menu will appear to allow the filer to choose the number of additional third-party defendants to be added so the \$15 fee for each new third-party defendant can be applied.

The statutory filing fee associated with the document type will appear on the *Documents Tab* when the document type is selected:

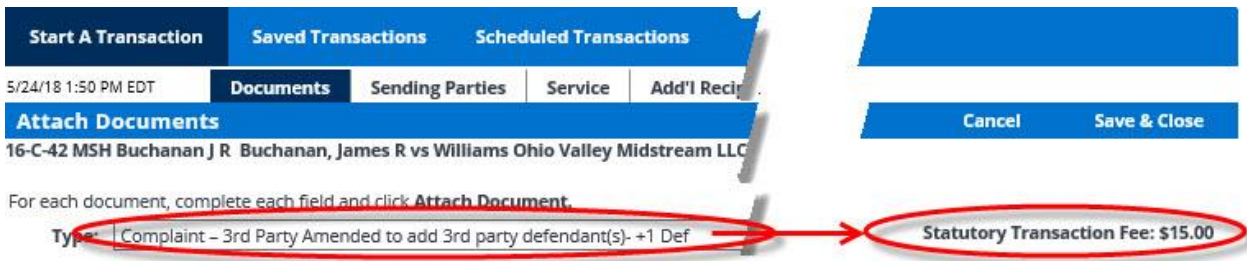

- Remember to link the amended complaint or amended third-party complaint to the Court's order granting the party's motion to amend using the "linked documents" feature in File & Serve*Xpress*.
- Do not use the multi-case filing feature to add a defendant or third-party defendant.
- Do not file more than one pleading adding a defendant or third-party defendant per transaction.

File & Serve*Xpress* will pay the Court for each defendant, respondent or third-party defendant added when the document is accepted in clerk review, and will bill your firm at the end of the month. If you would like to associate the statutory fee with a particular client, enter a billing reference code in the "Billing Reference" box on the Review & Submit tab.

### **13. Discovery Materials.**

**"**Unless filing is required by the court on motion or upon its own initiative, depositions, interrogatories, requests for admissions, requests for production and entry, and answers and responses thereto *shall not be filed*." (emphasis added) Rule 5(d)(2) of the West Virginia Rules of Civil Procedure. Certificates of service of discovery materials shall be filed.*Id.*

**NOTE:** Discovery materials may be **e-served** using the "Serve Only-Public" feature in File & Serve*Xpress*, or the "Serve Only-Private" feature in File & Serve*Xpress* if the filer wants the discovery materials to be accessible **only** by the parties selected to be served.

#### **14. Oversized Documents and Other Items That Cannot Be E-Filed and E-Served.**

Oversized documents, including but not limited to maps or charts, and DVDs, manuals and other items that cannot be filed and served electronically shall be filed conventionally in the circuit court where the case originated and shall be served conventionally.

Within twenty-four (24) hours of conventionally filing such oversized document or other item, the filing party is **ORDERED** to e-file a "docket entry transaction" in File & Serve*Xpress* providing the date of filing and a full description of the oversized document or item filed and served conventionally. There will be no File & Serve*Xpress* transaction fee associated with efiling the docket entry transaction, however, the docket entry transaction must be a separate transaction and not included with other documents.

To file the docket entry transaction the filing party will go through the File & Serve*Xpress* process, but instead of uploading the oversized document or other item, the filing party will select the document type "Oversized Document/Item," select "Submitted conventionally" from the access drop down, and enter a document title description in accordance with the requirements of Section 7 of this Order.

If the oversized document or item is an exhibit to an e-filed document, the Transaction Identification Number of the e-filed document shall be placed in the upper right-hand corner of the exhibit, (i.e., Exhibit A to Transaction ID 12345678) and the docket entry transaction shall be linked to the e-filed and served document using the "linked document feature". See Section 8 of this Order.

#### **15.** *Pro Hac Vice* **Motions.**

A motion for admission to practice *pro hac vice* shall not be filed in the Master Case file. "Separate pro hac vice admission shall be required in every case in which the applicant seeks to act as counsel. For purposes of this rule, each civil action with a case number shall constitute a single case." See Rule 8.0(c) of the Rules for Admission to the Practice of Law, effective January 1, 2015. If a motion for admission to practice *pro hac vice* is filed into the Master Case, the Clerk's Office shall reject the filing. The multi-case filing feature shall be used to file a motion for pro hac vice admission into multiple cases.

## **16. Documents Filed Under Seal.**

"A motion to seal documents shall be e-filed and served. However, any documents that are the subject of a motion to seal shall be filed with the court enclosed in a sealed envelope to be opened as directed by the court pursuant to Rule  $26(c)(8)$  of the Rules of Civil Procedure, and a copy of the documents that are the subject of the motion to seal shall be provided to the Presiding Judge for review." See Rule 15.12 of the West Virginia Trial Court Rules.

**17. Procedure For Submitting A Confidential Document Through File & Serve***Xpress* **After The Court Has Determined A Document Is Confidential Or Confidential, Subject To A Protective Order**.

**NOTE:** All three steps **must** be completed for e-filing and service to be complete. If all three steps are not completed, the confidential document may not be considered properly e-filed and served.

**Step 1: E-Serve ONLY-Private** the **un-redacted** version of the confidential document and/or exhibit(s) upon all counsel by completing the following:

 **On the "Documents" tab, select the document type "Unredacted Document (for Serve Only – Private)"** and change the setting on the Access drop down to "**Sealed."** This setting

ensures that only those parties e-served with the document(s) will be able to view the document(s). **Use the Document Access "Sealed" setting ONLY for e-service.** The "Sealed" Document Access should not be used when e-filing into the Court file.

- Complete the "Sending Parties" tab.
- Select counsel for service on the "Service" tab.
- Select the Judges who will be ruling on the document(s), and the Mass Litigation Manager using the "Additional Recipients" tab. Enter the Judges' and the Mass Litigation Manager's names into the name fields and click search. Check the box to the left of their name to serve them online via their File & Serve INBOX.

#### **On the "Review & Submit" tab, select the Delivery Option "Serve Only – Private**.**"**

This ensures that only those who are actually served will have the ability to see the transaction and view the document(s).

# **Step 2**: **If the entire document and/or exhibit(s) are confidential, file and serve a**

**"Notice of Filing Under Seal"** containing the caption of the case, the title of the document and/or exhibit(s), the Transaction ID number for e-service only private of the document, and a statement that the entire document and/or exhibits are determined by the Court to be confidential or confidential, subject to a protective order.

**If only part of the document is confidential, file and serve** the **redacted** version of the document and/or exhibit(s), along with a **"Notice of Filing Under Seal"** containing the caption of the case, the title of the document and/or exhibit(s), the Transaction ID number for e-service only private of the **un-redacted** document and/or exhibits, and a statement that part of the document and/or exhibits are determined by the Court to be confidential or confidential, subject to a protective order.

**Step 3: Conventionally file a hard copy** of the **un-redacted** confidential document and/or exhibit(s) in a sealed envelope in the circuit court where the case originated, with the **"Notice of Filing Under Seal"** on the cover of the sealed envelope.

#### **18. Documents Containing Personal Data Identifiers.**

**a. E-service.** If a party wishes to e-serve counsel of record with pleadings or other documents that contain personal data identifiers, the party shall **use the "serve only – private" feature** in File & Serve*Xpress*. This will cause the document to be accessible **only** by the parties selected to be served.

**b. E-filing and Service.** To promote electronic access to case files while also protecting personal privacy and other legitimate interests, counsel and the parties shall refrain from including, or shall partially redact where inclusion is necessary, the following personal data identifiers from all pleadings filed with the Court, including exhibits attached to pleadings, whether filed electronically or in paper, unless otherwise ordered by the Court. **Responsibility for redacting personal data identifiers rests solely with counsel and the parties. The Clerk will not review each pleading for compliance regarding redaction of personal data identifiers.**

- **1. Social Security numbers***.*If an individual's social security number must be included in a pleading, only the last four (4) digits of that number should be included.
- **2. Dates of birth.** If an individual's date of birth must be included in a pleading, only the year should be used.
- **3. Financial account numbers.** If financial account numbers must be included in a pleading, only the last four (4) digits of those numbers should be used.
- **4. Names of minor children.** If the involvement of a minor child must be must be included in a pleading, only the initials of the child should be used.
- **5. Medical information.** If medical information is intended to be disclosed in any public filing, the party intending to disclose such information shall give the party whose medical information is the subject of such disclosure ten (10) days notice of such

intended disclosure, including identification of the specific medical information the party intends to disclose. If the party whose medical information is intended to be disclosed believes such information requires the additional protection of filing with the Court under seal, that party shall identify the medical information it believes should be filed under seal to the party who intends to disclose the information as soon as practicable, but no later than ten (10) days after receiving notice of such intended disclosure. If the parties are unable to agree as to the extent of additional protection, if any, to be applied, the party whose medical information is intended to be disclosed shall file a motion to seal with the Court for a determination as to whether, and to what extent, the identified medical information shall be sealed or otherwise further protected.

It is so **ORDERED.**

**ENTERED:** July 2, 2019 /s/ Alan D. Moats

Lead Presiding Judge Opioid Litigation

# **APPENDIX A**

#### **West Virginia County Listing File & Serve Abbreviations**

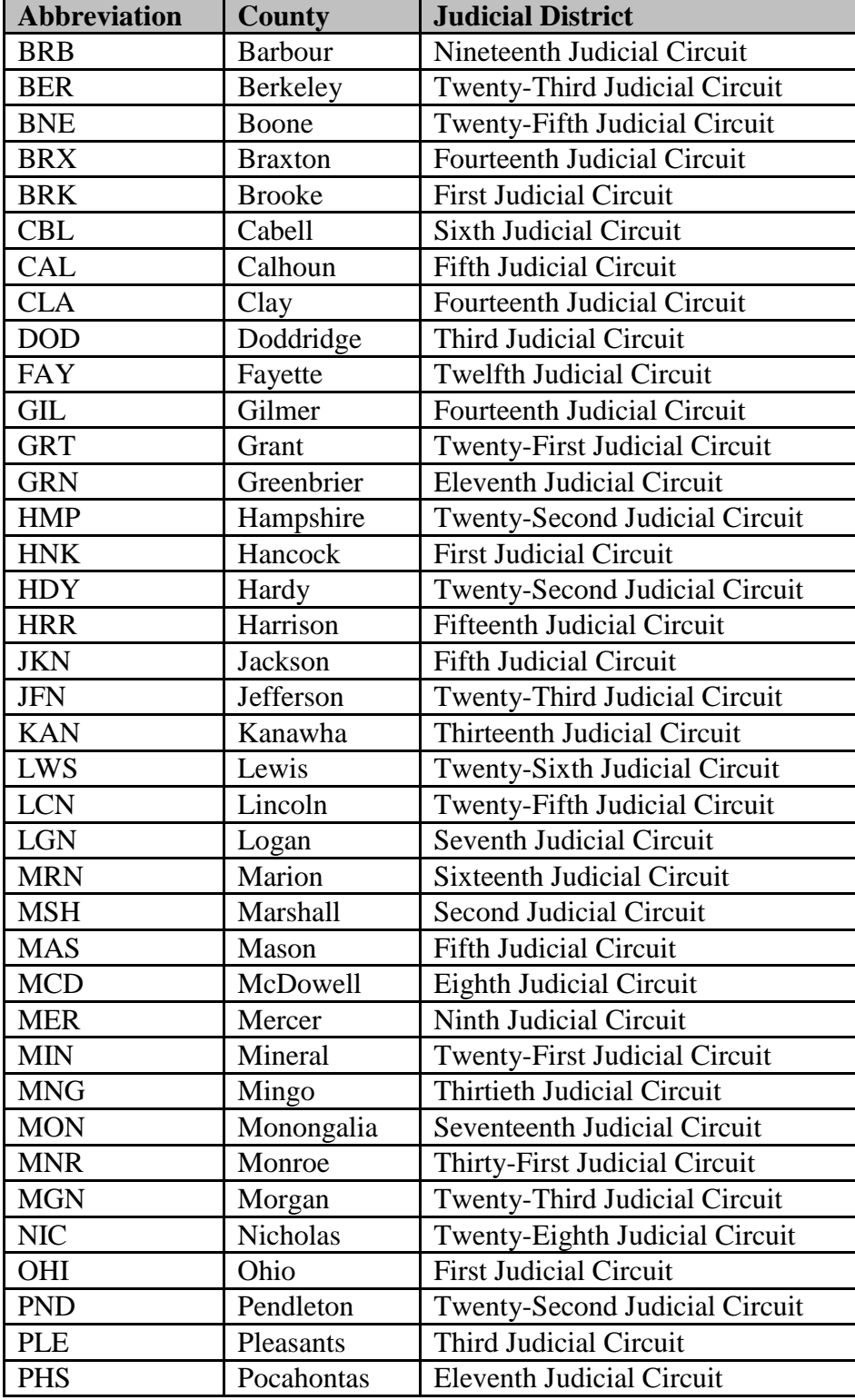

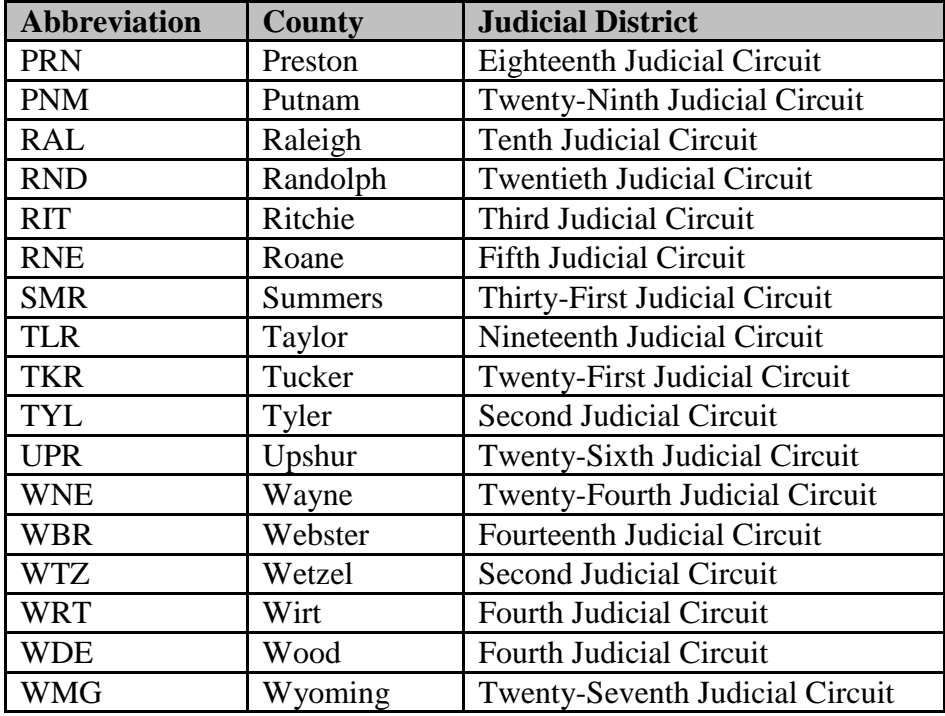

Note: Abbreviations used in case number field on File Serve*Xpress*.

#### **APPENDIX B**

### **EXAMPLES OF CASE CAPTIONS**

#### **For a document that applies to all cases:**

#### IN THE CIRCUIT COURT OF KANAWHA COUNTY, WEST VIRGINIA

IN RE: OPIOID LITIGATION CIVIL ACTION NO. 19-C-9000

#### THIS DOCUMENT APPLIES TO ALL CASES

#### CASE MANAGEMENT ORDER

#### **For a document that applies to specific cases:**

#### **Example 1:**

#### IN THE CIRCUIT COURT OF KANAWHA COUNTY, WEST VIRGINIA

IN RE: OPIOID LITIGATION CIVIL ACTION NO. 19-C-9000

#### THIS DOCUMENT APPLIES TO:

Jane Doe ABC Corp., et al.

v. Civil Action No. 18-C-222 MSH

### PLAINTIFF'S MOTION TO COMPEL

#### **Example 2:**

IN THE CIRCUIT COURT OF KANAWHA COUNTY, WEST VIRGINIA

#### IN RE: OPIOID LITIGATION CIVIL ACTION NO. 19-C-9000

#### THIS DOCUMENT APPLIES TO:

John Doe, et al. ABC Corp., et al.

Susie Smith ABC Corp., et al.

v. Civil Action No. 18-C-123 KAN

v. Civil Action No. 17-C-123 MSH

#### DEFENDANT ABC CORP.'S MOTION TO DISMISS

# **APPENDIX C**

# **STANDARD LIST OF ABBREVIATIONS FOR USE IN THE DOCUMENT TITLE FIELD OF THE E-FILING AND SERVICE SYSTEM**

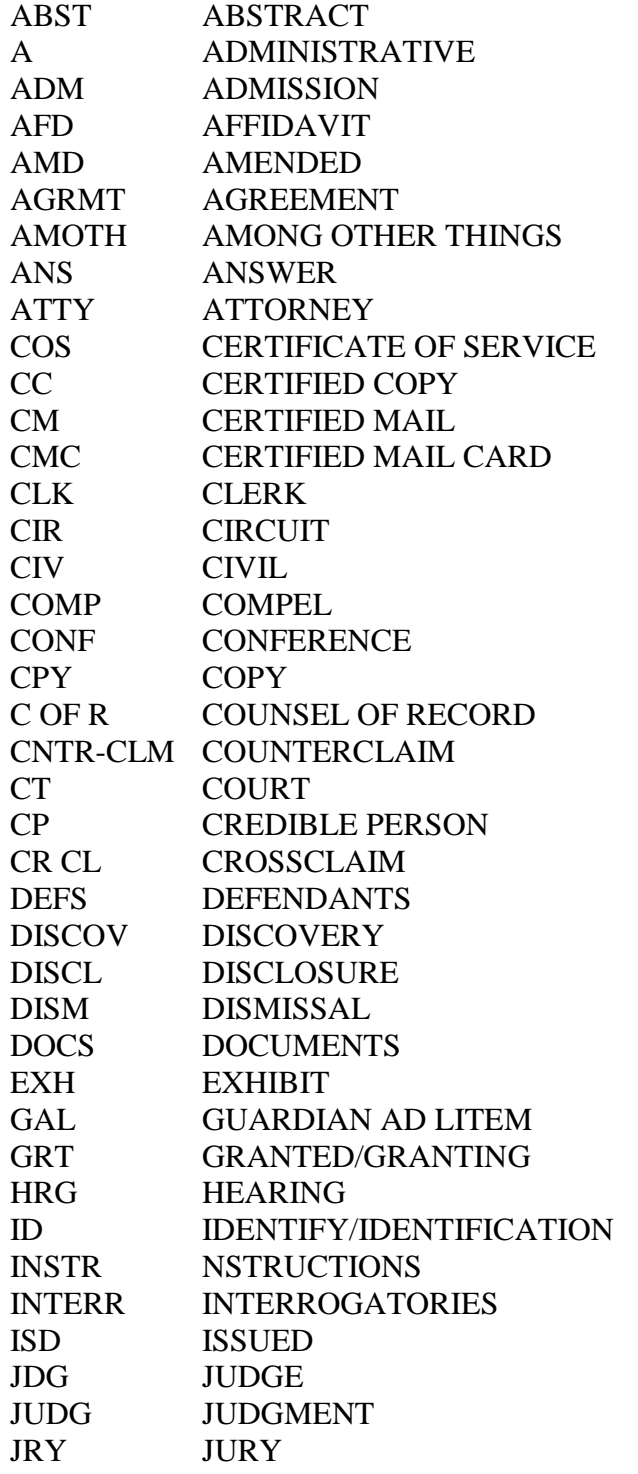

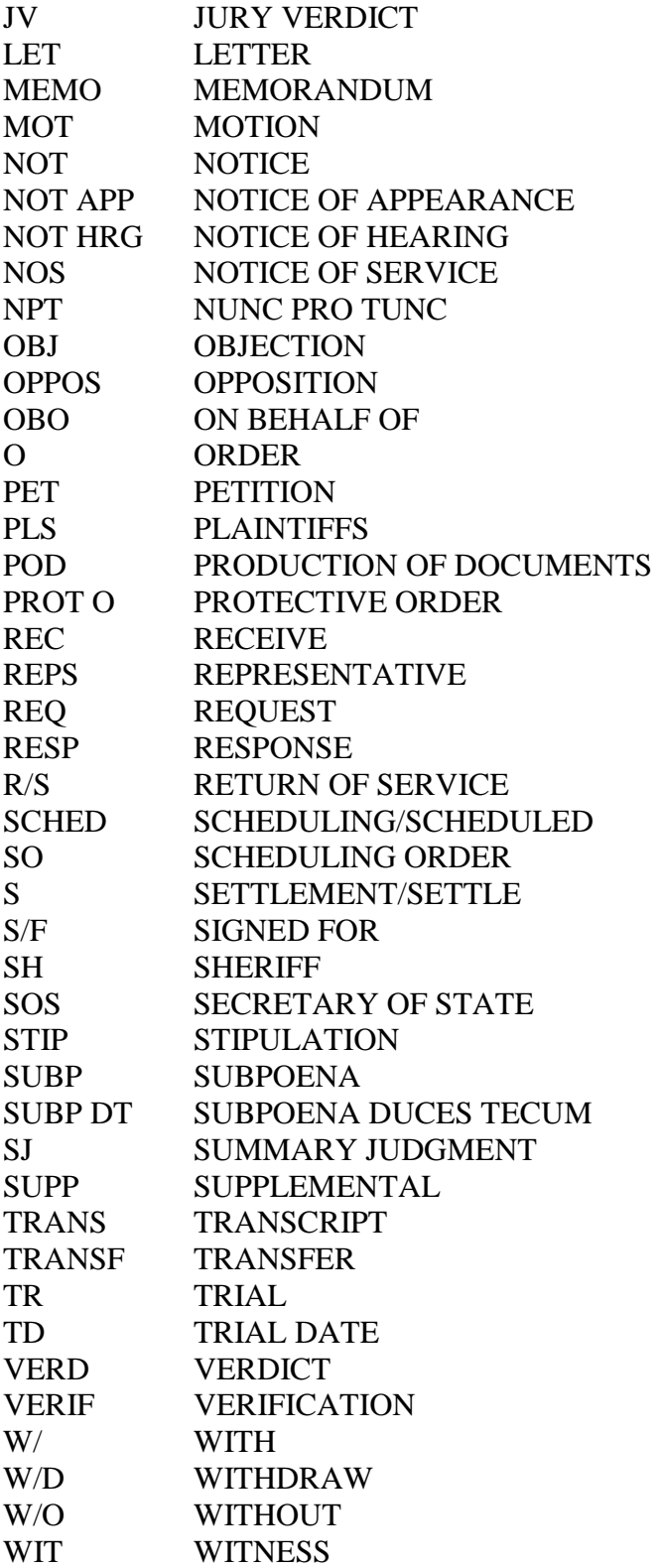

# **APPENDIX D**

# **EXAMPLES OF DOCUMENT TITLE DESCRIPTIONS WITH ABBREVIATIONS**

"Defendants ABC Corporation's and XYZ Corporation's Motion for Summary Judgment; Civil Action No. 14-C-2345 KAN"

# **Document Title Description with abbreviations:**

DEFS ABC Corp.'s and XYZ Corp.'s MOT for SJ; Civil Action No. 14-C-2345 MSH

"Plaintiff's Certificate of Service of Interrogatories and Request for Production of Documents to ABC Corporation; Civil Action No. 14-C-1234 MSH"

# **Document Title Description with abbreviations:**

PLS COS of INTERR and REQ for POD to ABC Corp.; Civil Action No. 14-C-1234 KAN